*Artículo de Matemática*

# **MATEMÁTICA QUE ENTRA POR LOS OJOS**

Alicia Dickenstein

Resumen. En este artículo reportamos experiencias y propuestas realizadas desde 2012 en el marco del proyecto "Moebius – Imaginación a las Aulas", realizado en la Facultad de Ciencias Exactas y Naturales de la Universidad de Buenos Aires, en el que proponemos un acercamiento a la belleza de la matemática a través de experiencias interactivas con una fuerte componente estética.

*Palabras clave*: Matemática y belleza, superficies algebraicas, programa computacional, fractales iterativos.

Abstract. In this article we report experiences and proposals made since 2012 within the framework of the project "Moebius - Imagination to the Classrooms", carried out at the School of Exact and Natural Sciences of the University of Buenos Aires, in which we propose an approach to the beauty of mathematics through interactive experiences with a strong aesthetic component.

*Keywords*: Mathematics and beauty, Algebraic surfaces, software, iterative fractals.

#### **§1. De qué se trata este artículo**

El objetivo de este artículo es compartir algunas experiencias que desarrollamos desde 2012 en el marco del proyecto *Moebius* – *Imaginación a las Aulas* [\(Proyecto](#page-16-0) [Moebius,](#page-16-0) [2012–2021d\)](#page-16-0), realizado en la Facultad de Ciencias Exactas y Naturales de la Universidad de Buenos Aires y que fue impulsado por la obtención de un subsidio de la UBA para fomentar el uso de nuevas tecnologías en la enseñanza.

Nuestra propuesta es acercar a los alumnos y las alumnas a la belleza de la matemática a través de experiencias interactivas con una fuerte componente estética. La idea es que podemos **crear formas** que se aprecian **bellas** usando **fórmulas matemáticas** que no se suelen considerar **bellas**, mostrando que son caras de una misma moneda, con el plus de una **componente lúdica**.

Utilizamos esencialmente dos programas. Uno es el programa *Britney* creado por [Santiago Laplagne,](http://cms.dm.uba.ar/Members/slaplagn/index_html) que permite comenzar a dibujar fácilmente fractales interactivos. *Britney* puede descargarse libremente de [\(Proyecto Moebius,](#page-16-1) [2012–2021b\)](#page-16-1). Existe también una aplicación para celulares que programó [Ariel Lombardi,](https://fceia.unr.edu.ar/~ariel/es_ES/) basta

buscar *Britney* Fractales Iterativos -por ejemplo en Google Play- para descargarla gratuitamente. El segundo es el programa *Surfer* que permite visualizar superficies algebraicas, desarrollado en Alemania en relación al Año de la Matemática que se declaró allí en 2008. *Surfer* se puede descargar y utilizar libremente de la página de Imaginary [\(Imaginary,](#page-16-2) [2008–2021a,](#page-16-2) [2008–2021b\)](#page-16-3), una organización sin fines de lucro que pone a disposición otros programas muy atractivos que presentan conceptos matemáticos con una alta componente estética. También puede descargarse de la página web de *Moebius* [\(Proyecto Moebius,](#page-16-0) [2012–2021d\)](#page-16-0). Para más información pueden ver [\(Carla Cederbaum, Alicia Dickenstein, Gert-Martin](#page-16-4) [Greuel, David Grünberg, Hyungju Park and Cédric Villani,](#page-16-4) [2014\)](#page-16-4) y el material disponible en [\(Proyecto Moebius,](#page-16-5) [2012–2021c,](#page-16-5) [2012–2021b\)](#page-16-1).

Trabajamos con estos programas yendo a escuelas secundarias públicas, en actividades de popularización de matemática en nuestra facultad dirigidas a escuelas medias (tanto con grupos de alumnos y alumnas como con grupos de docentes) y también en festivales de matemática en el Centro Cultural de la Ciencia y en el Centro Cultural Kirchner. Somos conscientes de que no estamos abordando temas de los planes de estudio, pero creemos que son temas y abordajes motivadores. Esta matemática interesante que entra por los ojos mediante imágenes que uno mismo puede crear en la computadora, que son a la vez objetos matemáticos y obras de arte, les permite a los y las estudiantes conectarse fácilmente y desarrollar habilidades matemáticas.

Este no es un artículo de investigación sobre la enseñanza de la matemática. Tampoco es un artículo de investigación sobre la relación entre la matemática y las bellas artes, ni sobre la enseñanza de la matemática a través del juego, ni un artículo matemático sobre fractales y superficies algebraicas. Por eso no incluimos bibliografía sobre estos temas. ¡Lo escribo esperando que lo que les cuento les resulte útil y que se diviertan jugando y pensando con bellos objetos matemáticos tanto como nosotros!

[tein,](#page-16-6) [2021\)](#page-16-6), donde algunos de los detalles de FIGURA 1. Brócoli romanesco en una Los invitamos a que miren el video de la charla que di en el marco de las actividades de divulgación organizadas durante la Reunión Anual 2021 de la Unión Matemática Argentina (VirtUMA2021) [\(A. Dickens](#page-16-6)este artículo están explicados "a viva voz".

<span id="page-1-0"></span>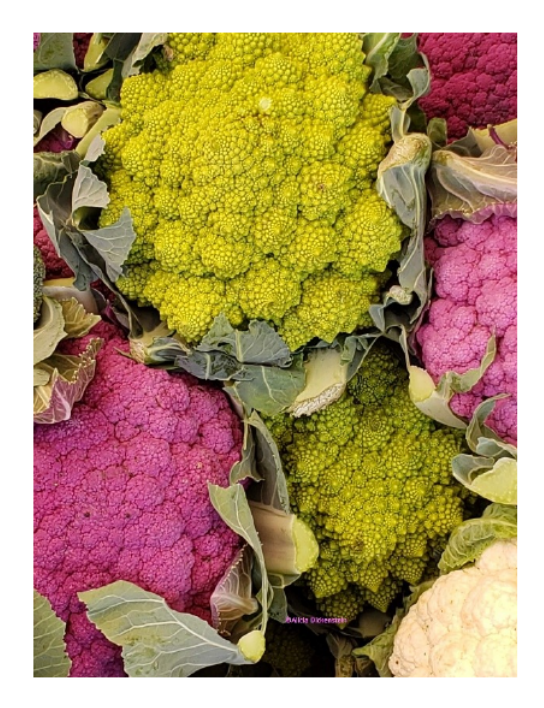

verdulería en Italia.

## **§2. Britney y los fractales iterativos**

Tal vez oyeron hablar de *fractales*. Por ejemplo, de *fractales en la naturaleza* como el brócoli romanesco de la Figura [1](#page-1-0) que encontré en una verdulería en Italia. O tal vez hayan visto imágenes generadas matemáticamente como las que siguen, extraídas de Wikimedia [\(Josep M. Batlle,](#page-16-7) [2011;](#page-16-7) [Josep M. Batlle i Ferrer,](#page-16-8) [2012\)](#page-16-8):

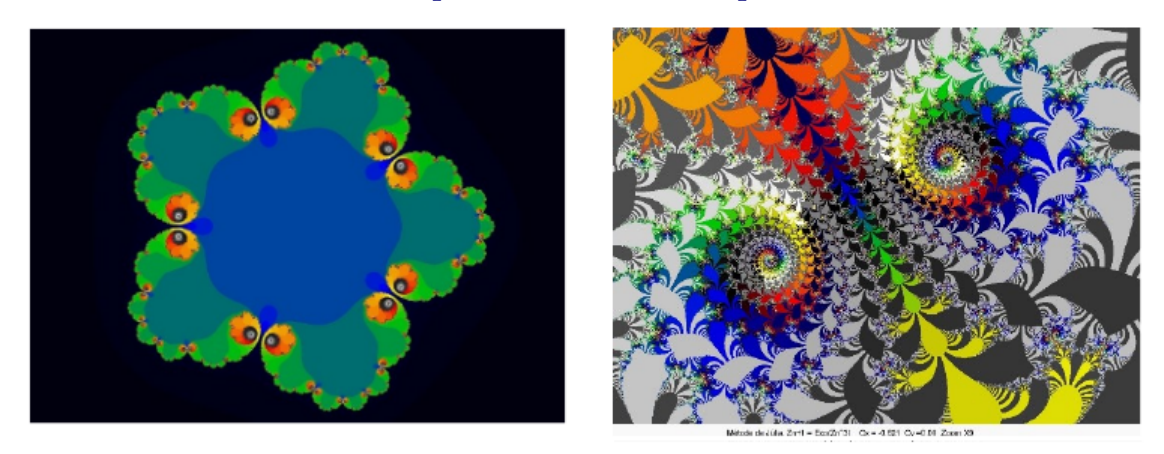

No vamos a definir aquí qué es un fractal, pero pueden encontrar mucha información matemática y de divulgación en las redes. El que les dio este nombre fue el matemático Benoît Mandelbrot, interesado por los patrones por los que se rigen la rugosidad y las fracturas en la naturaleza. Para los que sepan más matemática y entiendan inglés, les recomiendo el video [\(3Blue1Brown,](#page-16-9) [2017\)](#page-16-9) donde podrán encontrar la definición de qué es un fractal y su dimensión. Los *fractales en la naturaleza* se pueden representar con muy buena aproximación mediante *fractales matemáticos*.

Los *fractales autosimilares* tienen la propiedad de que se ven del mismo modo a cualquier escala. Aquí les mostramos cómo comienzan a generarse dos de estos fractales:

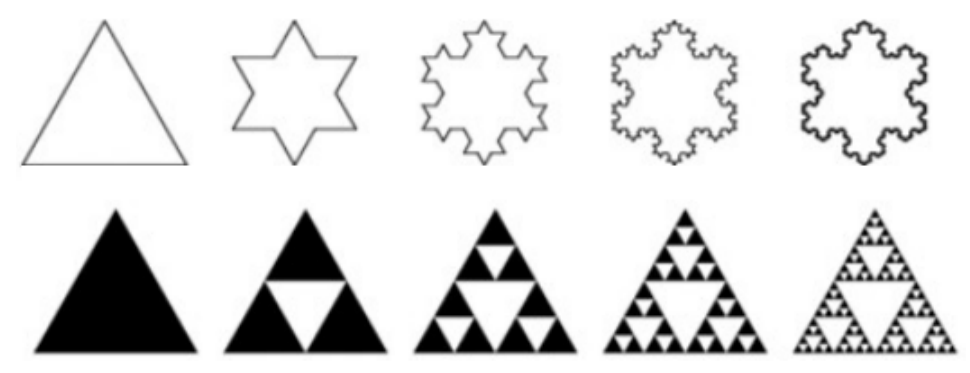

La primera fila corresponde a los primeros pasos del *Copo de Nieve de Koch* y la segunda a los del *Triángulo de Sierpinski*. Se van formando figuras cada vez más *quebradas* **iterando un proceso que los invitamos a deducir de las imágenes**. Los fractales asociados son los conjuntos del plano que se van aproximando más y más a lo largo de . . . *infinitas* iteraciones de estas construcciones. Podrán encontrar muchos videos en línea, por ejemplo el video [\(Leofun01,](#page-16-10) [2015\)](#page-16-10) en que se muestra una simulación de un Copo de Nieve de Koch con zooms sucesivos, de donde extraje esta imagen:

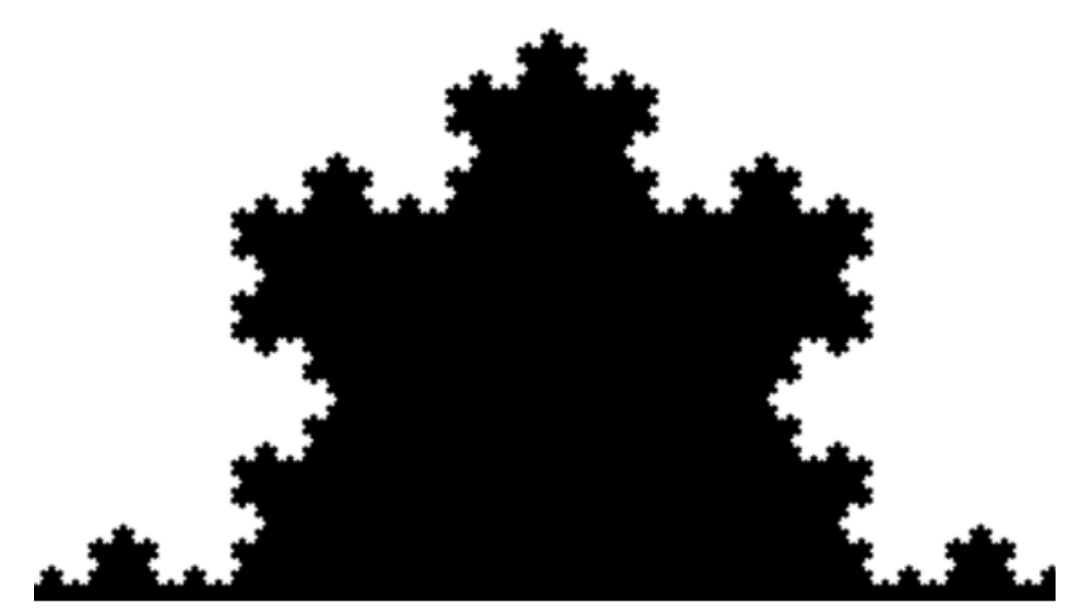

En este artículo vamos a ocuparnos de cómo jugar y hacer matemática con el programa *Britney*, que produce los primeros pasos en la construcción de algunos *fractales autosimilares* (también llamados *iterativos*). *Britney* se distribuye bajo licencia pública general GPL 3, que permite redistribuirlo y/o modificarlo libremente respetando las condiciones de la licencia.

**2.1. Primeros pasos.** Les sugiero que descarguen *Britney* en una computadora o en sus celulares y comiencen a experimentar. Vamos a explicar lo básico para que puedan hacerlo. Esta es la manera con la que trabajamos con estudiantes: les proponemos explorar el programa y generar distintas imágenes durante bastante tiempo, antes de dar cualquier precisión teórica. Con el mouse (o el dedo en una pantalla táctil) comenzamos en el paso 1 marcando dos puntos, que definirán los extremos del segmento base que por defecto *Britney* pinta de rojo. El paso más importante para el resultado final es el paso 2: marcamos algunos otros segmentos (hasta 5) indicando sus extremos con el mouse, que *Britney* coloreará de naranja. En la Figura [2](#page-4-0) les mostramos un ejemplo de un segundo paso.

Es posible ahora correr la barrita de Niveles para que *Britney* construya los pasos sucesivos desde el 3 hasta el 10. Es posible también cambiar el ancho del trazo, transformar los segmentos en circunferencias o en círculos o cambiar el color de fondo y los que aparecen en cada nivel. Por ejemplo, pueden ver el resultado del paso 3 (los nuevos segmentos están en amarillo), el del paso 4 (los nuevos

<span id="page-4-0"></span>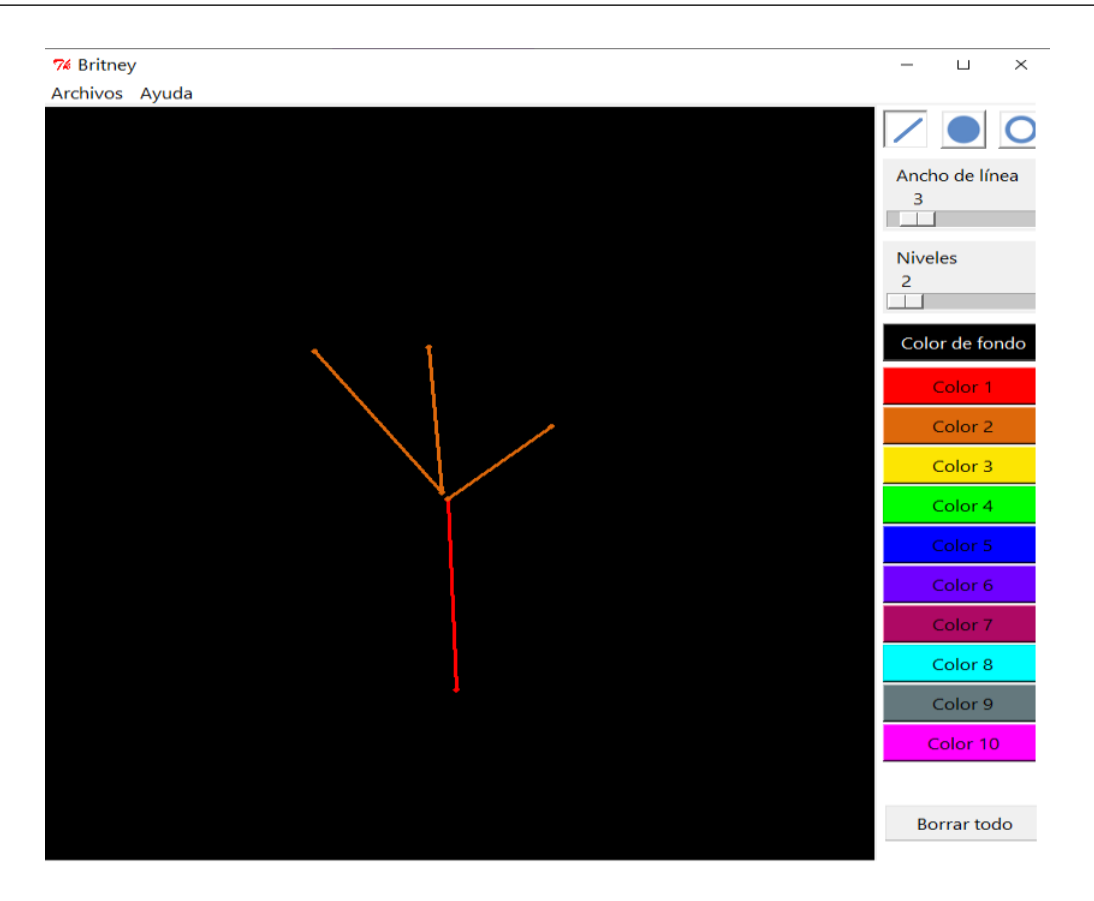

Figura 2. Dos pasos completos.

segmentos están en verde) y el del paso 7, con el mismo trazo y con trazo más gordo:

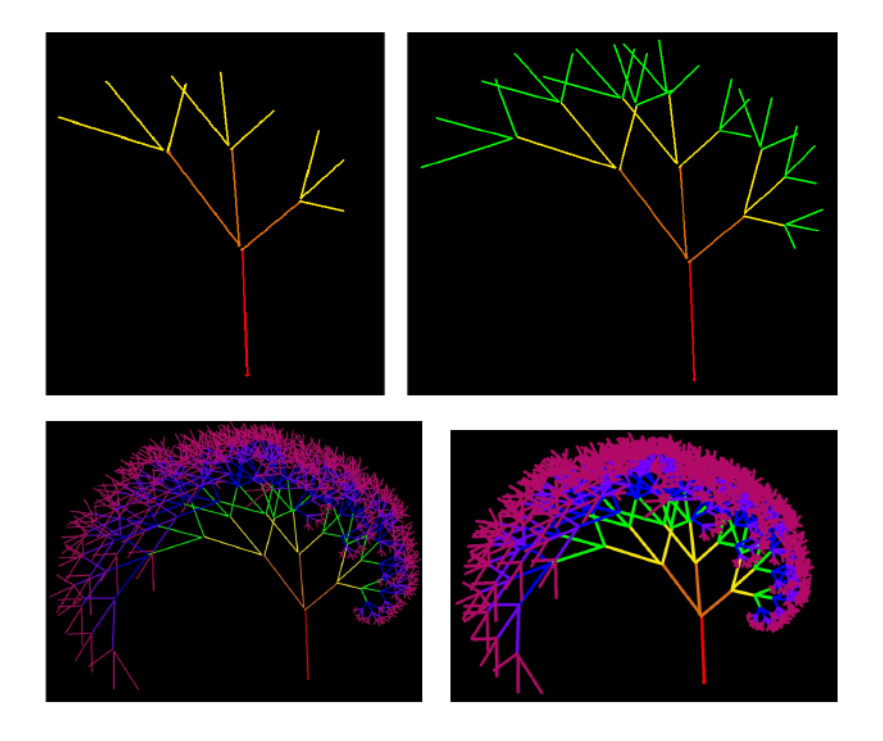

*Revista de Educación Matemática, Vol. 36 N° 3 – 2021*

En [\(Proyecto Moebius,](#page-16-1) [2012–2021b\)](#page-16-1) pueden encontrar la explicación de qué es lo que dibuja *Britney* en cada iteración, pero es mucho más interesante tratar de comprenderlo luego de jugar un rato con varios ejemplos distintos. **Los invito a que lo piensen antes de seguir leyendo este párrafo. . .** pero acá va la explicación muy breve. Para dibujar el paso 3, *Britney* reproduce sobre cada uno de los palitos naranjas el mismo dibujo que el original pero a *escala*: con los *mismos ángulos* pero las *longitudes se modifican proporcionalmente*. Esto quiere decir por ejemplo que si un segmento naranja mide la mitad del rojo, cada segmento verde correspondiente mide la mitad del naranja. Y así siguiendo en los próximos pasos.

**2.2. Algunos ejemplos, preguntas y pequeñas explicaciones.** Comprueben si entendieron cómo se generan los distintos pasos antes de seguir leyendo, mirando el paso 2, 3 y 4 anteriores. Y aquí vienen otras preguntas matemáticas: **¿cuántos segmentos hay en el paso 2? ¿Y en el 3? ¿Y en el 4? ¿Y en el 6? ¿Cuántos habrá en el paso 10 que pueden ver acá?:**

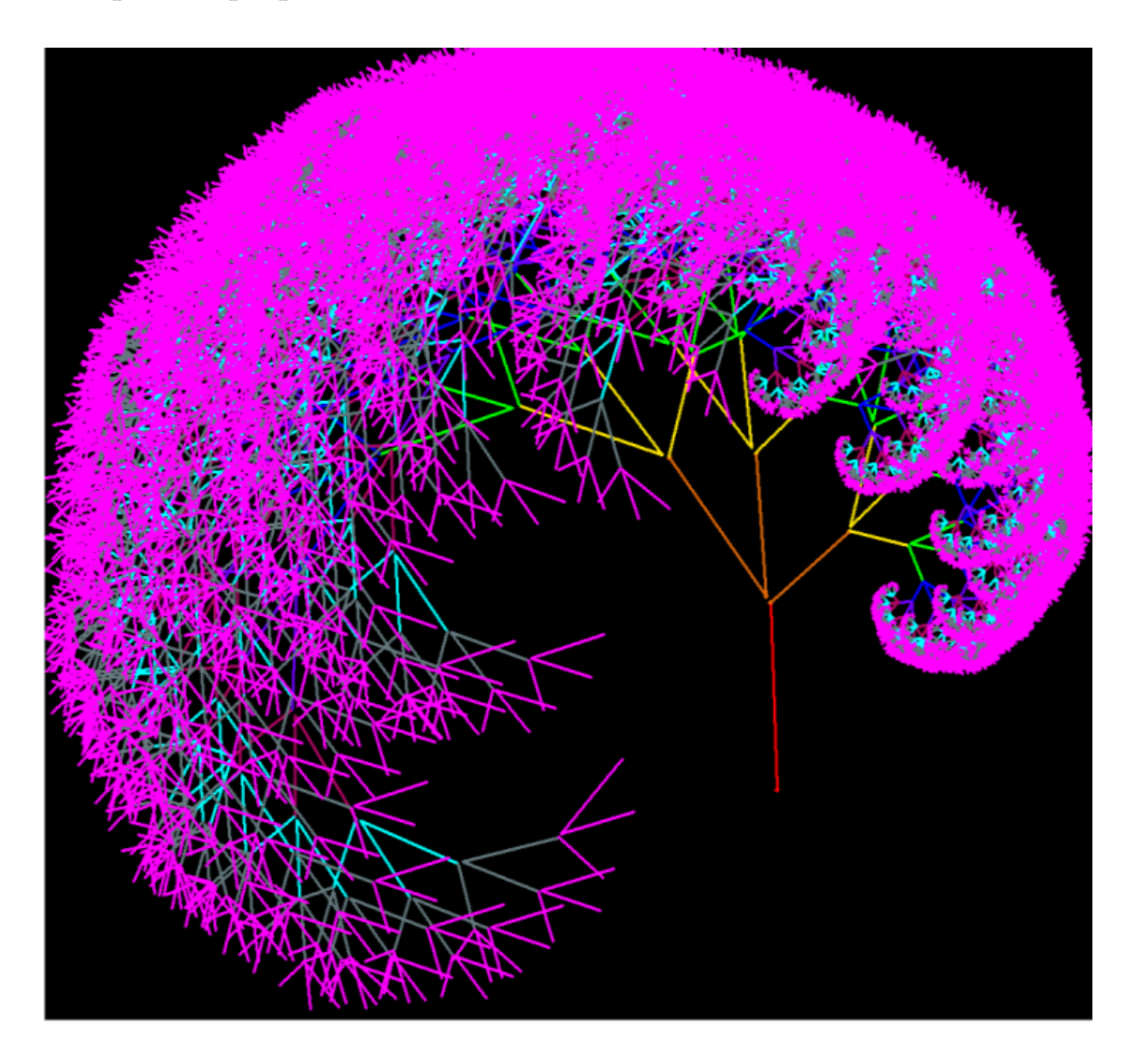

*Revista de Educación Matemática, Vol. 36 N° 3 – 2021*

La respuesta a esta última pregunta es 29.523, pero asegúrense de entender por qué.

Entonces, **si en el paso 2 dibujáramos 5 segmentos, ¿cuántos habría en el paso 10?** Otra vez, les doy la respuesta, pero asegúrense de entender cómo contarlos: 2.441.406. **¿Y si comenzáramos por 6 segmentos, cuántos habría en el paso 10?** ¡La respuesta es mayor de 12 millones! Por eso es que el programa solo permite dibujar hasta 5 segmentos en el paso 2, por eso tarda en dibujar los últimos pasos y por eso solo pueden dibujarse 10 pasos.

Aquí tienen el paso 2 de dos configuraciones que se ven muy similares:

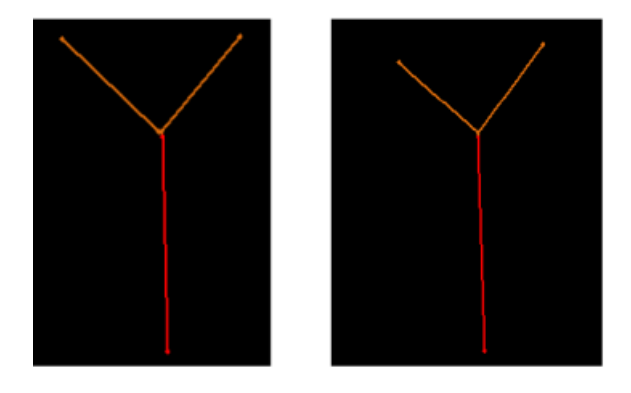

Sin embargo, en el paso 6 estas son las figuras que se obtienen en ambos casos:

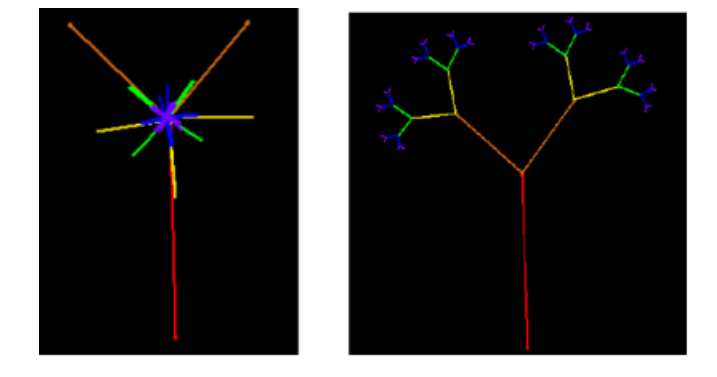

**¿Cuál les parece que puede ser la explicación?** Los invitamos a que NO lean la respuesta antes de mirar un rato largo estas dos últimas figuras y de experimentar todo lo que necesiten con el programa para deducir lo que diferencia a ambos casos. Pero aquí va la explicación: obviamente, han cambiado los ángulos. Habrán notado que un segmento está determinado al marcar sus extremos, pero de manera ordenada (el primer vértice y luego el segundo), lo que le da una *orientación*. En ambos casos, el segmento rojo fue dibujado comenzando con el vértice de abajo. Pero luego los segmentos en el paso 2 fueron dibujados formando distintos ángulos con el segmento rojo. En uno de los dos casos, fueron dibujados comenzando por el extremo que está en la punta del segmento rojo y en el otro comenzando por el extremo que está más alejado del segmento rojo. Pregunta: **¿cuál de los dos**

**casos corresponde a la imagen de la izquierda y cuál a la de la derecha?** Si no lo pueden predecir, intenten ver qué pasa usando *Britney* hasta que les quede claro. Aquí va el paso 10 de la imagen de la derecha con fondo verde:

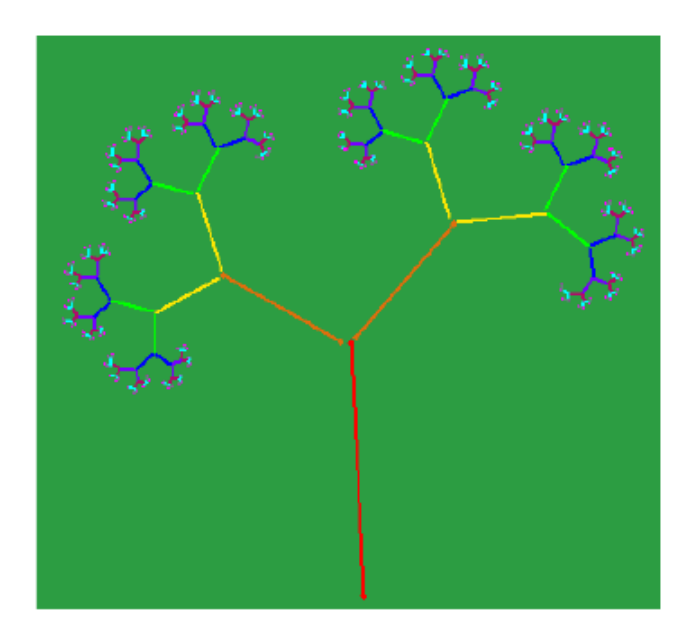

Otras imágenes que pueden generarse de manera simple con *Britney* son por ejemplo este "helecho", del que mostramos el paso 2 y el 8:

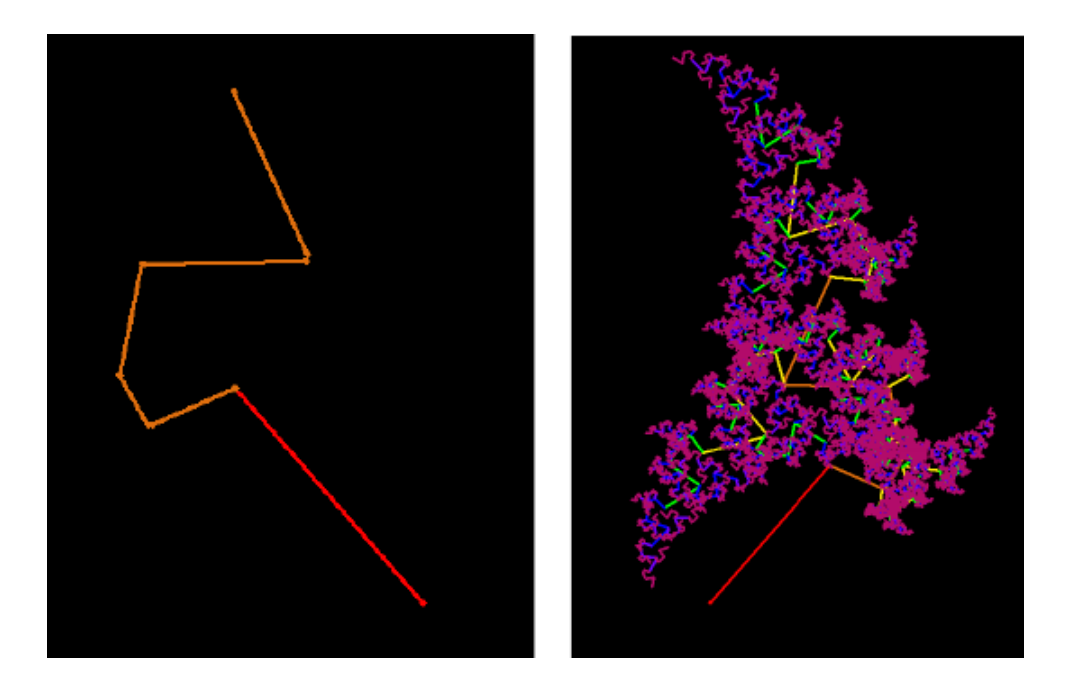

O esta figura hecha con círculos en vez de segmentos (también podría hacerse con solo las circunferencias):

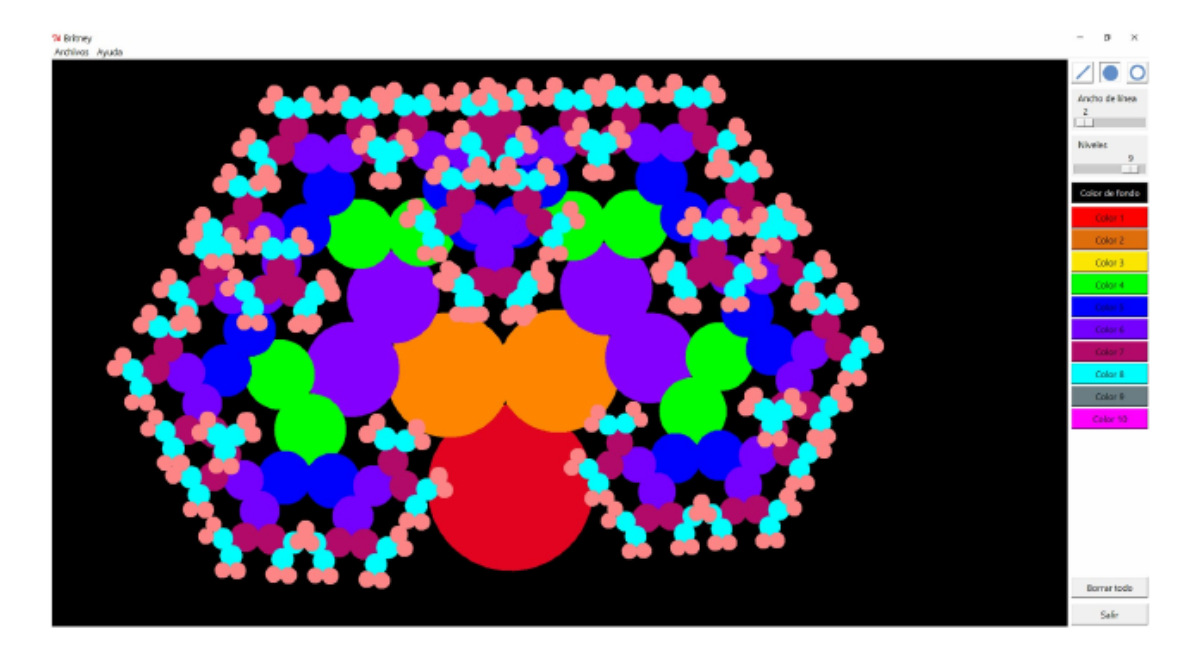

Aquí les muestro mi intento de reproducir con *Britney* el comienzo de la construcción del Triángulo de Sierpinski y **los invito a que traten de hacerlo ustedes** (¡no es tan fácil!):

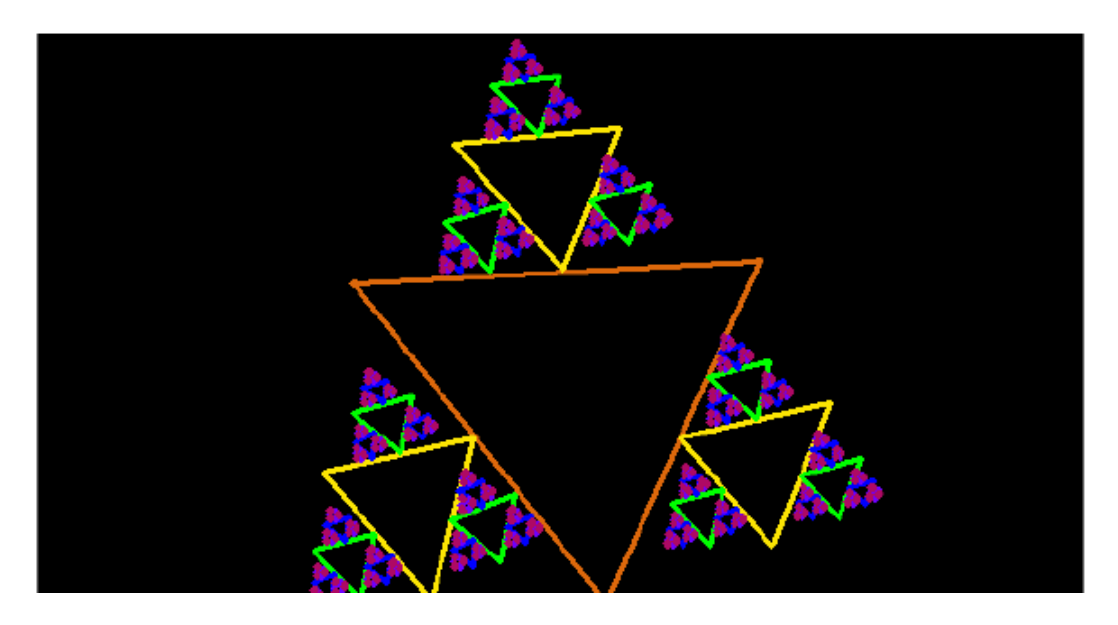

### **§3. Surfer**

Lo ideal sería que pudieran comenzar jugando con *Surfer* antes de darles detalles matemáticos. Del mismo modo que con *Britney*, trabajamos así con estudiantes. Los invitamos a jugar con el programa y generar distintas imágenes, antes de darles cualquier precisión teórica. Esto es lo que verán al abrirlo:

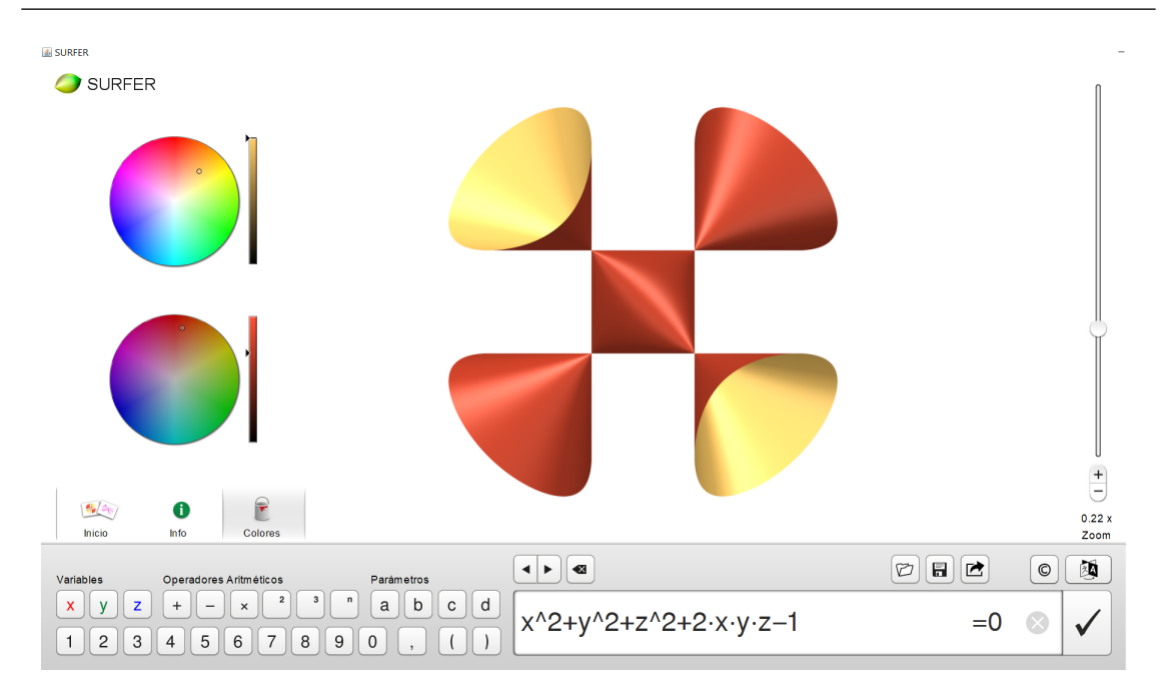

La figura en la parte central de la pantalla es realmente una visión en el plano de una superficie en el espacio. Les proponemos que traten de cambiar los colores ("de adentro" y "de afuera"), de rotar la figura con el mouse, de mover la escala del zoom que se encuentra a la derecha, de intentar cambiar lo que está tipeado y ver el efecto en la imagen, de modificar el idioma si lo desean, etc. Si tocan en donde dice "Inicio", les aparecerán las siguientes sugerencias:

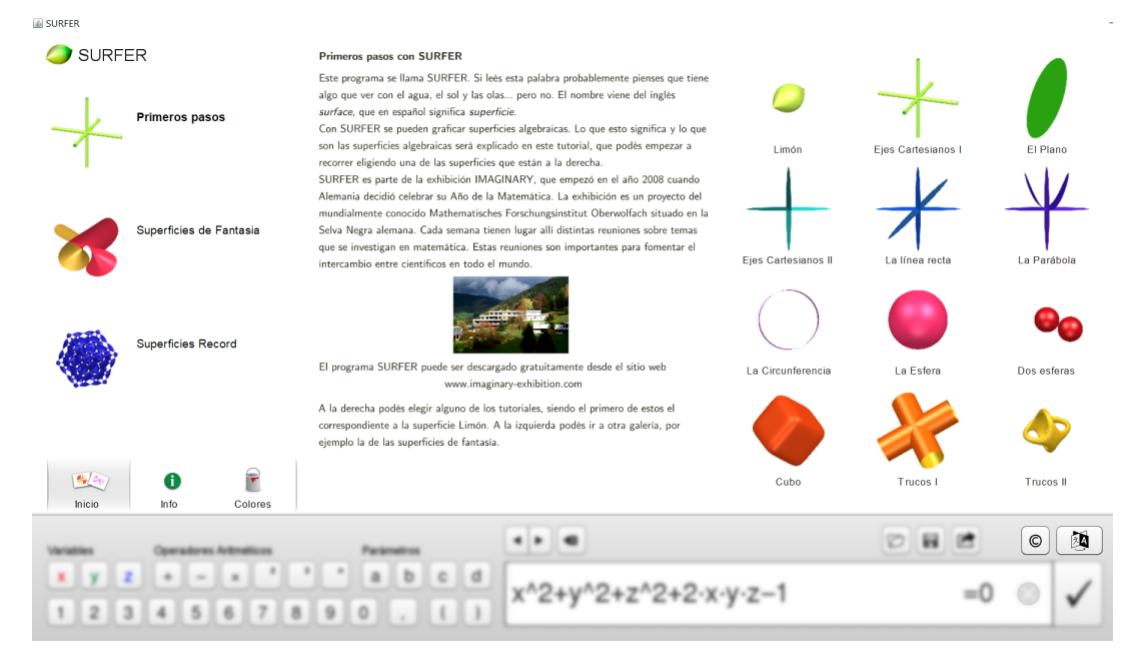

Cliqueando en cualquiera de estas imágenes, *Surfer* los llevará a otra pantalla donde podrán elegir muchas otras imágenes hermosas para seguir experimentando. Si cliquean donde dice "Primeros pasos" encontrarán un tutorial breve y varias pistas al cliquear en las distintas imágenes. Pueden luego encontrar más detalles de

las capacidades de *Surfer* y de propuestas para trabajar en el aula en los materiales disponibles en [\(Proyecto Moebius,](#page-16-5) [2012–2021c\)](#page-16-5). Pueden ver en [\(Proyecto Moebius,](#page-16-11) [2012–2021a\)](#page-16-11) algunas de las producciones de los alumnos y las alumnas, realizadas en talleres de solo 45 minutos de duración en total.

**3.1. Algunos ejemplos, preguntas y pequeñas explicaciones.** En la galería de *Surfer* podrán encontrar cómo dibujar un corazón en la computadora. Otra de las Superficies de Fantasía que propone *Surfer* es la óctica de Chmutov. Aquí hay tres "visiones" de esta superficie, rotándola y cambiando el nivel de zoom:

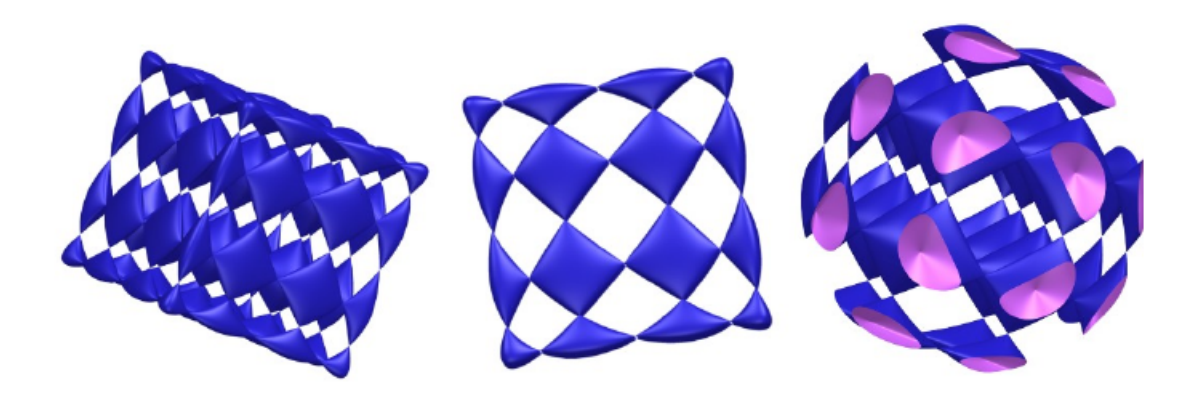

## **¿Pueden imaginar qué es lo que hace el zoom y por qué se "cortan" las figuras cómo en esta última, en la que comienza a verse la cara interior que está pintada de otro color?**

La superficie llamada "Vos y Yo" que propone *Surfer* tiene abajo los siguientes símbolos:  $x^2 - x^3 + y^2 + y^4 + z^3 - z^4 = 0$ .

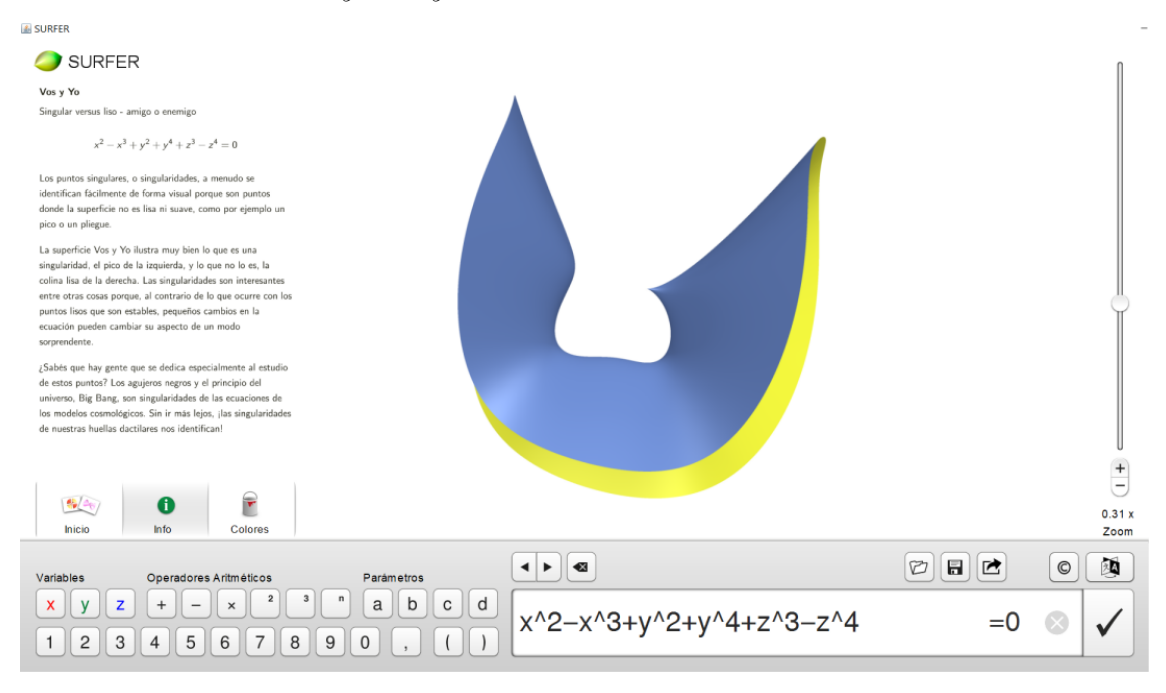

*Revista de Educación Matemática, Vol. 36 N° 3 – 2021*

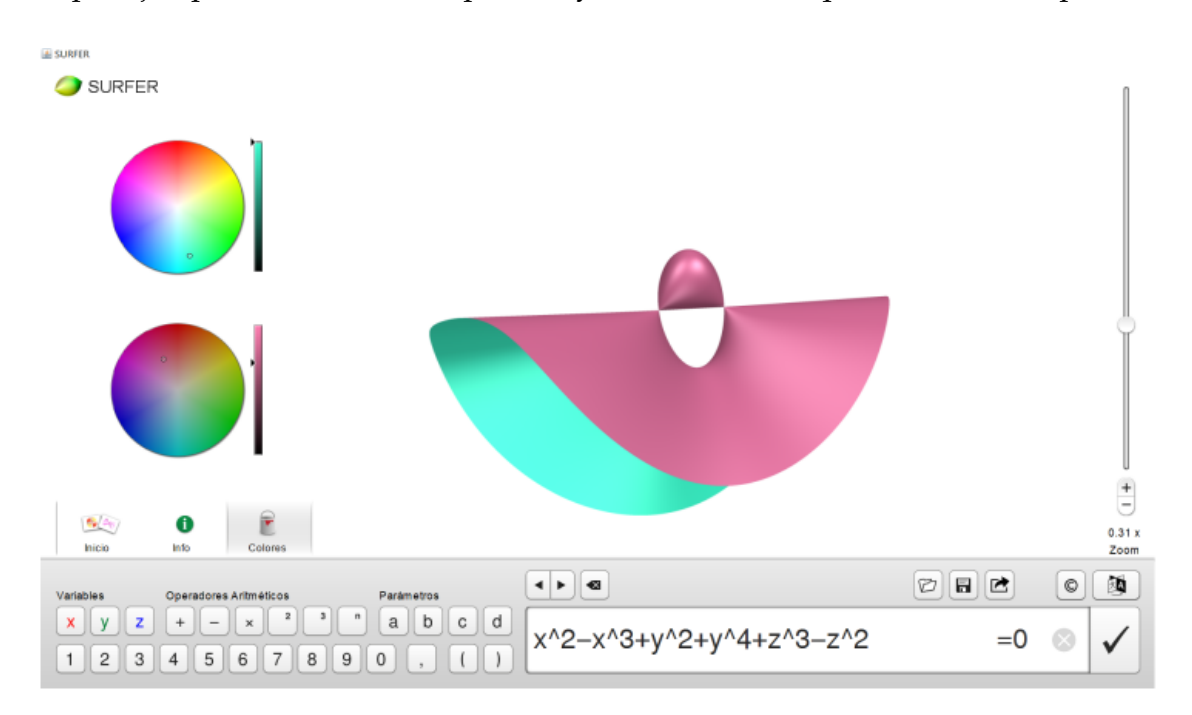

Si, por ejemplo cambiamos  $z^4$  por  $z^2$  y los colores, nos queda esta otra superficie:

Después de que hayan jugado un rato, es el momento de preguntarnos cuál es la relación entre la agradable figura que se ve y los símbolos matemáticos que se muestran abajo.

Así como podemos representar los puntos del plano con dos coordenadas cartesianas  $(x, y)$ , podemos representar los puntos del espacio con tres coordenadas  $(x, y, z)$ , como en la imagen de la derecha.

La figura que representa *Surfer* a partir de una ecuación algebraica como

 $x^2 + y^2 + z^2 - 1 = 0$ 

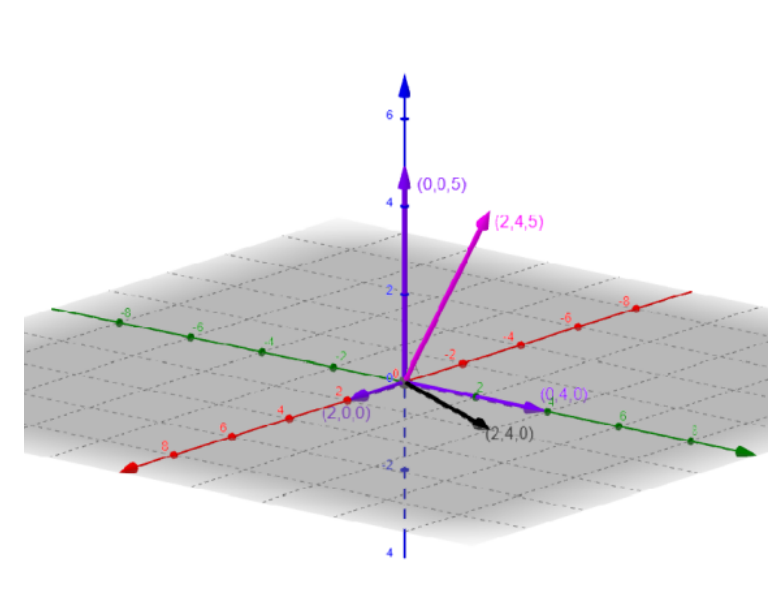

(que *Surfer* escribe como

 $x^2 + y^2 + z^2 - 1 = 0$ , son todos los puntos del espacio con coordenadas  $(x, y, z)$  que verifican esta igualdad. En este caso, lo que obtenemos es la cáscara (la superficie) de una esfera de radio 1 y decimos que la ecuación *define* la superficie. Podemos hacernos muchas preguntas, como las siguientes:

- **(1)** ¿Cómo cambiar la ecuación de la superficie de la esfera de radio 1 para que tenga radio más grande o más chico?
- **(2)** ¿Cómo cambiar la ecuación de la superficie de la esfera (u otra superficie cualquiera) para ponerla en otra posición (más arriba o más a la izquierda por ejemplo)?
- **(3)** ¿Cómo pedirle a *Surfer* que dibuje estas tres esferas juntas para comenzar a dibujar la cabeza de un animalito?

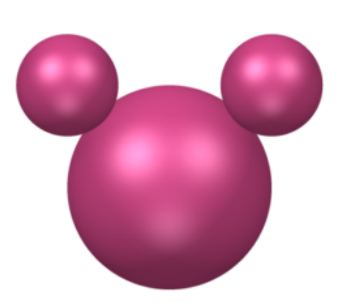

Usando las respuestas a estas preguntas (que pueden encontrar en [\(Proyecto](#page-16-5) [Moebius,](#page-16-5) [2012–2021c\)](#page-16-5)) y jugando un poco con las ecuaciones, Jazmín Schmunis hizo este gatito, uniendo varias figuras:

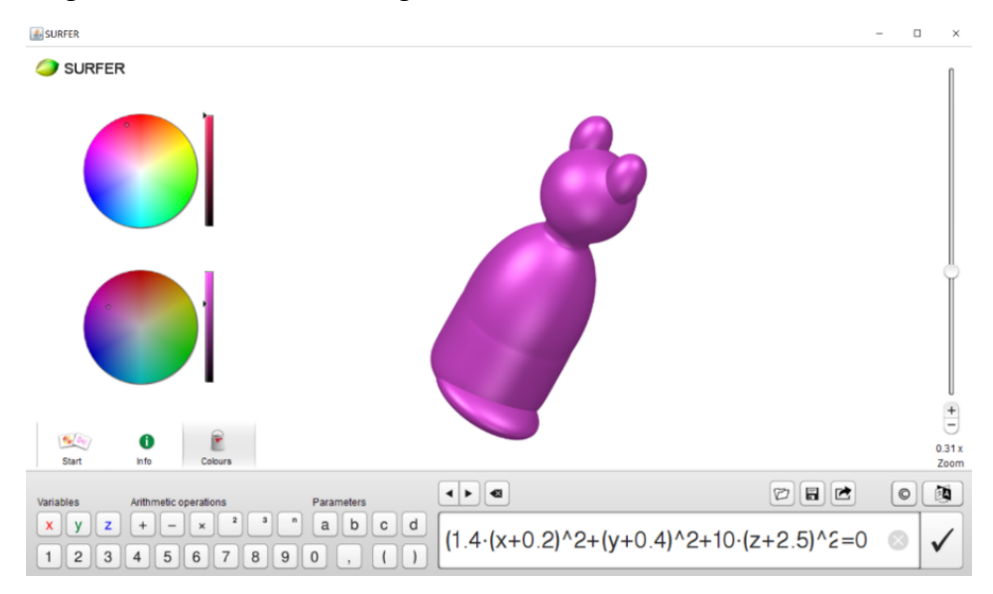

Rotando, cambiando los colores y el nivel de zoom, se puede ver así:

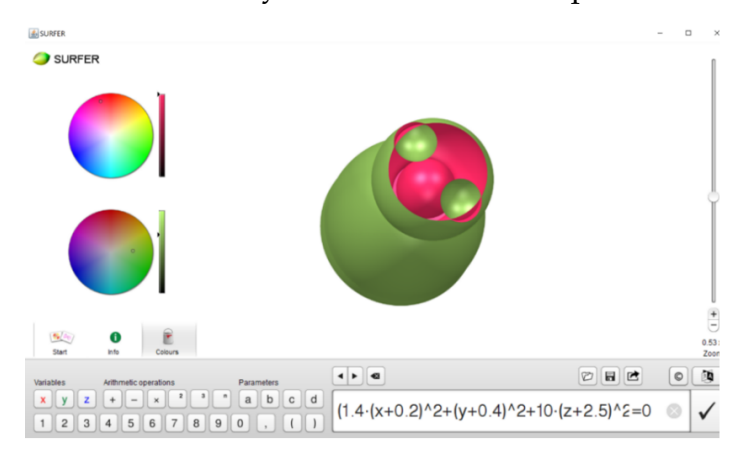

Como ayuda para para responder las tres preguntas anteriores, les proponemos que dibujen en *Surfer* la ecuación

$$
x^2 + y^2 + z^2 - 9 = 0
$$

y luego la modifiquen poniendo

$$
(x-5)^2 + y^2 + z^2 - 9 = 0 \quad y \quad (x+5)^2 + y^2 + z^2 - 9 = 0.
$$

Y va otra ayuda: ¿saben cuándo es 0 el producto de dos números? Exactamente cuando (al menos) uno de esos números es igual a 0. Entonces ¿qué figura obtendremos al igualar a 0 la multiplicación de dos ecuaciones? Por ejemplo, indicando la multiplicación con un asterisco \*, **¿qué figura aparecerá si introducimos en** *Surfer* **la ecuación**

$$
(x^2 + y^2 + z^2 - 1) * ((x - 2)^2 + y^2 + z^2 - 1) = 0?
$$

Esta es la ecuación con la que se dibuja el gatito (debería ir todo junto en un renglón, pero no nos entra):

$$
(x^2 + y^2 + 0, 4 * (z + 1)^2 - 1) * (x^2 + y^2 + 1, 2 * (z + 1, 8)^2 - 0, 6) * (x^2 + y^2 + (z - 1, 3)^2 - 0, 6) * (x^2 + (y)^2 + 0, 5 * (z - 0, 7)^2 - 0, 15) * (x^2 + (y + 0, 5)^2 + 0, 5 * (z - 2)^2 - 0, 1) * (x^2 + (y - 0, 5)^2 + 0, 5 * (z - 2)^2 - 0, 1) - 0, 1) * (1, 4 * (x + 0, 2)^2 + (y + 0, 4)^2 + 10 * (z + 2, 5)^2 - 1) = 0
$$

¡Pueden ver que hay varias figuras dibujadas juntas! **¿Cuántas?**

Habrán notado que abajo a la izquierda, además de los números y algunos símbolos y de las letras  $x$ ,  $y$ ,  $z$  que usamos para las coordenadas de los puntos, aparecen las letras **a**, **b**, **c** y **d**. Cada vez que ponemos alguna de estas letras en una ecuación algebraica, por ejemplo en x^2+y^2+z^2−**a** = 0, *Surfer* automáticamente pone una escala vertical en la que nos permite variar los valores de **a** entre 0 y 1 y nos va mostrando las distintas superficies que aparecen (. . . que en este caso van a ser las cáscaras de esferas con distintos radios). El programa hace lo mismo con cualquier ocurrencia de **a**, **b**, **c** y **d** (decimos que son *parámetros*). Pueden probar y jugar un poco.

Nos planteamos otra pregunta: **¿Cómo se puede deformar una figura en otra?** (o sea, hacer lo que se suele llamar *Morphing*). Podemos pensar que tenemos un parámetro que es el tiempo y que en tiempo 0 queremos ver una de las figuras y en tiempo 1, la otra. Una manera usual de hacerlo en matemática es la siguiente: si llamamos al parámetro con la letra **a**, cuando **a** es igual a 0, entonces 1 − **a** vale 1 y cuando **a** es igual a 1, entonces 1 − **a** es igual a 0. Si **a** se mueve entre 0 y 1, el valor

de 1 − **a** se mueve al mismo tiempo en sentido opuesto entre 1 y 0. Si tenemos dos expresiones algebraicas  $f \, y \, g$  en las coordenadas  $(x, y, z)$  y tomamos la expresión

$$
(1 - \mathbf{a}) \cdot f + \mathbf{a} \cdot g,
$$

al mover **a** de 0 a 1 estaremos pasando de f a g. Los invitamos a que prueben con las ecuaciones  $f = 0$  y  $g = 0$  que prefieran. Por ejemplo, podemos deformar (la superficie de) un cono definido por la ecuación  $x^2 + y^2 - z^2 = 0$  en (la superficie de) la esfera de radio 1:

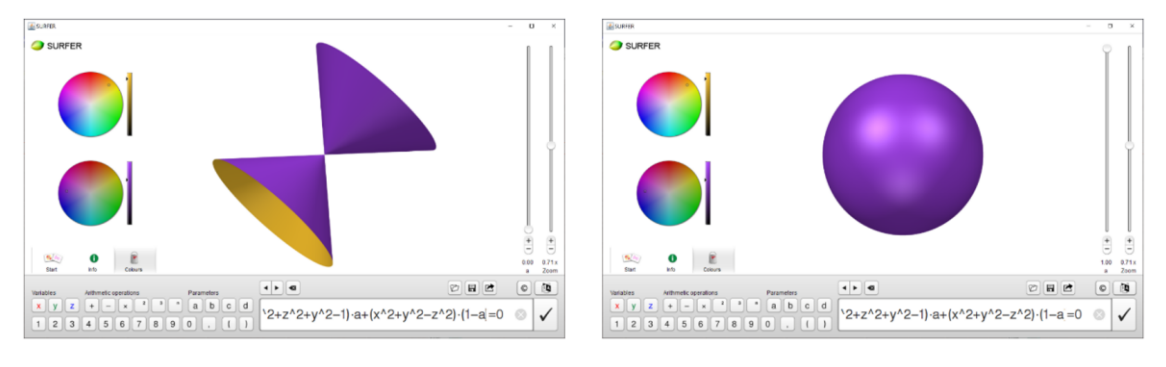

Una de las figuras intermedias es por ejemplo, que corresponde al valor de **a** = 0,53:

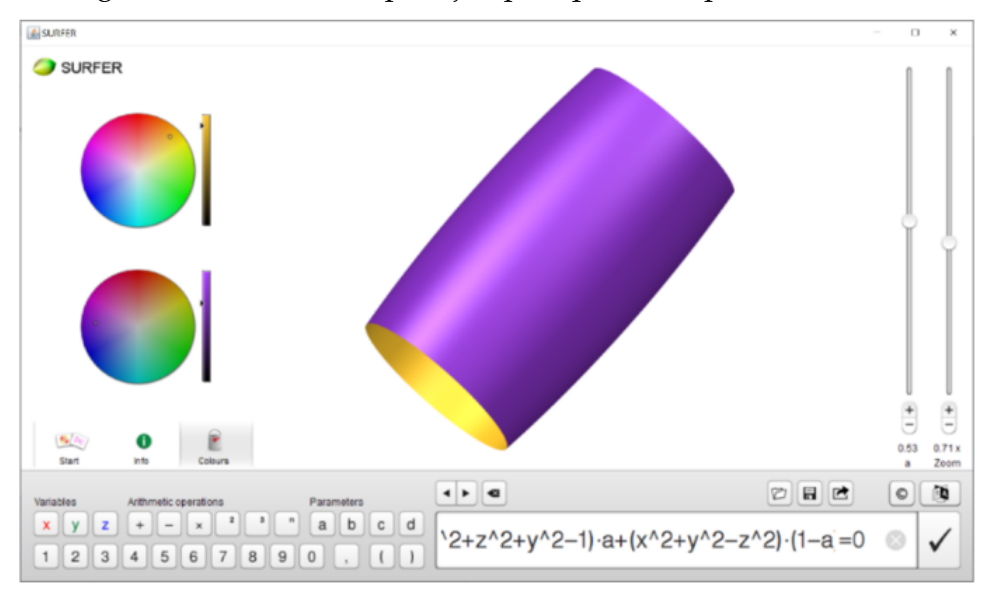

**3.2. Superficies algebraicas** Hay muchas otras preguntas matemáticas que surgen y que distintos matemáticos han estudiado. Una primera pregunta se responde en un curso de cálculo en varias variables: ¿Cómo detectar a partir de la ecuación si la superficie tendrá un punto *singular*, donde la superficie no se ve lisa o cambiando suavemente? Hay muchas preguntas más difíciles e interesantes en la llamada *teoría de singularidades* de superficies algebraicas como las que dibujamos. Las superficies algebraicas se llaman así porque están definidas por las expresiones algebraicas que aparecen al pie de la pantalla, que son *polinomios en tres variables*. Pero el objeto de esta actividad no es adentrarnos en estas cuestiones ni en desarrollar ninguna

cuestión teórica, sino en manipular superficies bellas y coloridas y comprender que están definidas por fórmulas algebraicas. . . ¡que le permiten a la computadora dibujarlas y modificarlas! Si luego de jugar queremos producir una imagen en especial, ahí tenemos que ponernos a pensar... y a hacer matemática. En el año 2021 y como parte de las actividades conmemorativas por el Día Internacional de la Matemática 2021, el Departamento de Matemática, el Instituto de Cálculo y el Instituto de Investigaciones Matemáticas "Luis A. Santaló" de la Facultad de Ciencias Exactas y Naturales de la Universidad de Buenos Aires convocaron a participar en el concurso "Arte matemático" para estudiantes de los distintos niveles de enseñanza. Los invito a mirar las imágenes premiadas en la página de la [Convocatoria](http://web.dm.uba.ar/index.php/extension/convocatorias) Aquí reproducimos la obra ganadora de la Categoría Educación Primaria hecha por Mila Salas Parada, llamada "El Batman Matemático" y la de la Categoría de Educación Media hecha por Ludmila Abril Cesio, llamada "Cara de miedo".

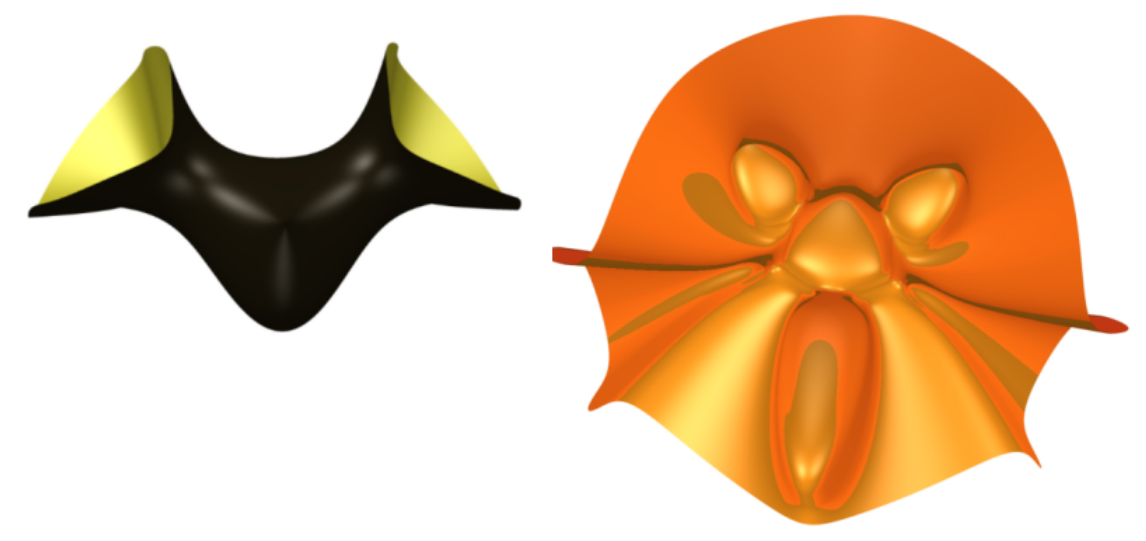

# **§4. A modo de conclusión.**

- Podemos **crear formas** que todos consideramos **bellas** usando **fórmulas matemáticas** que no todos consideramos **bellas**.
- Podemos **jugar** y esto es **espectacular**... y también podemos también sentarnos a **pensar** cómo lograr una imagen que imaginamos... esto también es **espectacular ¡y es hacer matemática!**
- *Surfer* y *Britney* son programas muy **fáciles de usar** y fueron **creados con esta intención**. Por eso pensamos son muy apropiados para estimular el interés hacia la matemática, aunque utilizan herramientas más allá de los planes de estudio de las instituciones secundarias.

Por supuesto, hay muchas otras propuestas y herramientas disponibles (por ejemplo, basadas en los recursos que ofrece [GeoGebra.](https://www.geogebra.org/)

#### **Bibliografía**

- <span id="page-16-9"></span>3Blue1Brown. (2017). *Fractals are typically not self-similar.* [https://www.youtube](https://www.youtube.com/watch?v=gB9n2gHsHN4) [.com/watch?v=gB9n2gHsHN4](https://www.youtube.com/watch?v=gB9n2gHsHN4). 3Blue1Brown youtube channel.
- <span id="page-16-6"></span>A. Dickenstein. (2021). *Creando objetos matemáticos que son obras de arte.* [https://](https://www.youtube.com/watch?v=qSQyOF5TKWk) [www.youtube.com/watch?v=qSQyOF5TKWk](https://www.youtube.com/watch?v=qSQyOF5TKWk). Canal de youtube de la VirtUMA 2021.
- <span id="page-16-4"></span>Carla Cederbaum, Alicia Dickenstein, Gert-Martin Greuel, David Grünberg, Hyungju Park and Cédric Villani. (2014). IMAGINARY PANEL: Math communication for the future - A Vision Slam. En *Proceedings of the icm seoul* (pp. 775–791). [http://www.icm2014.org/download/Proceedings](http://www.icm2014.org/download/Proceedings_Volume_I.pdf) [\\_Volume\\_I.pdf](http://www.icm2014.org/download/Proceedings_Volume_I.pdf).
- <span id="page-16-2"></span>Imaginary. (2008–2021a). *En español.* <https://www.imaginary.org/es/>.
- <span id="page-16-3"></span>Imaginary. (2008–2021b). *Surfer.* [https://www.imaginary.org/es/](https://www.imaginary.org/es/program/surfer) [program/surfer](https://www.imaginary.org/es/program/surfer).
- <span id="page-16-7"></span>Josep M. Batlle. (2011). *Julia Set*  $f(z) = z^5 + 0.544$ . [https://commons](https://commons.wikimedia.org/w/index.php?curid=17819305) [.wikimedia.org/w/index.php?curid=17819305](https://commons.wikimedia.org/w/index.php?curid=17819305).
- <span id="page-16-8"></span>Josep M. Batlle i Ferrer. (2012). *Mètode de Júlia*  $Z_{n+1} = Exp(Z_n^3)$ *.* [https://](https://commons.wikimedia.org/w/index.php?curid=23083278) [commons.wikimedia.org/w/index.php?curid=23083278](https://commons.wikimedia.org/w/index.php?curid=23083278).
- <span id="page-16-10"></span>Leofun01. (2015). *Koch snowflake.* [https://commons.wikimedia.org/w/](https://commons.wikimedia.org/w/index.php?curid=37863894) [index.php?curid=37863894](https://commons.wikimedia.org/w/index.php?curid=37863894).
- <span id="page-16-11"></span>Proyecto Moebius. (2012–2021a). *Galería de Imágenes.* [http://moebius.dm.uba](http://moebius.dm.uba.ar/index.php/our-gallery) [.ar/index.php/our-gallery](http://moebius.dm.uba.ar/index.php/our-gallery).
- <span id="page-16-1"></span>Proyecto Moebius. (2012–2021b). *Material sobre Britney.* [http://moebius.dm](http://moebius.dm.uba.ar/index.php/programas/britney/material) [.uba.ar/index.php/programas/britney/material](http://moebius.dm.uba.ar/index.php/programas/britney/material).
- <span id="page-16-5"></span>Proyecto Moebius. (2012–2021c). *Material sobre Surfer.* [http://moebius.dm](http://moebius.dm.uba.ar/index.php/programas/surfer/material) [.uba.ar/index.php/programas/surfer/material](http://moebius.dm.uba.ar/index.php/programas/surfer/material).
- <span id="page-16-0"></span>Proyecto Moebius. (2012–2021d). *Proyecto Moebius - Imaginación a las aulas.* <http://moebius.dm.uba.ar/>.

Alicia Dickenstein

*Departamento de Matemática, FCEN, UBA e IMAS (UBA-CONICET) () alidick@dm.uba.ar*

Recibido: *27 de septiembre de 2021*. Aceptado: *19 de octubre de 2021*. Publicado en línea: *14 de diciembre de 2021*.